# Data Validation Statistics 426: SAS Programming

# Module 7

#### 2021

#### **Data validation**

Data errors: occur when data values are not appropriate for the SAS statements that are specified in a program. SAS detects data errors during program execution. When a data error is detected, SAS writes a note to the log *and continues to execute the program*

Syntax errors occur when program statements do not conform to the rules of the SAS language. Examples are misspelled words, unmatched quotes, missing commas, invalid operations, incorrect data type for specified command, occasionally missing data values, and many more

# **Validating data**

in general, SAS procedures analyze data, produce output or manage SAS files. Some SAS procedures can be used to detect invalid data

During the processing of every DATA step, SAS automatically creates the following variables

- The \_N\_ variable: counts the number of times the DATA step begins to iterate
- The \_ERROR\_ variable: signals the occurrence of an error caused by the data during execution
- $-0 =$  no errors exist
- 1 = at least one error occurred

## **Missing and invalid values**

PROC PRINT: can show missing values and invalid values (like a date – as in hire date that happens before the employee's birthdate). The WHERE statement will be used in PROC PRINT

When trying to use WHERE statement to find information about dates, you'd either have to know the SAS date value (the number of days from 1/1/1960 to the date in question) or use a SAS date constant.

To write a SAS date constant, enclose the date (in the ddMMMYYYY format) in quotation marks, followed by the letter d.

Ex: January 1, 1974

To write as a SAS date constant: '01jan1974'd

```
WHERE Hire Date < '01jan1974'd;
```
#### **Missing or invalid values of categorical values**

PROC FREQ: produces one-way to *n*-way frequency tables. Can show if categorical variables have missing or invalid values

# **General form of PROC FREQ**

```
PROC FREQ data=SASdataset <options>;
   TABLES variable(s) / <options>;
```
RUN;

1st line options: NLEVELS option displays a table that provides the number of distinct values for each variable named in the TABLES statement

TABLES statement options: noprint – suppresses the frequency tables

# **Quantitative values in acceptable range and if values are missing**

PROC MEANS: can show if quantitative values are in an acceptable range and if values are missing

# **General form of PROC MEANS**

PROC MEANS data=SASdataset <options> <statistics>;

VAR variable(s);

RUN;

The statistics option is used to display specify statistics:

- Default: N, mean, standard deviation, minimum and maximum
- Can specify: N, NMISS (number of missing observations), MIN, MAX

- For more statistics, search for "SAS proc means statistics"

## **Data within acceptable ranges**

PROC UNIVARIATE: produces summary reports that display descriptive statistics. Can show if quantitative variables are not within acceptable ranges

Produces basic statistical measures, tests for location, quantiles, extreme observations and missing values.

# **General form of PROC UNIVARIATE**

```
PROC UNIVARIATE data=SASdataset;
   VAR variable(s);
```
run;

## **Drawbacks of the procedures**

One issue with using some of the PROCs is that there are some redundancies between all the methods but you will get a decent picture of your dataset using the four listed in this module

#### **proc print validation**

libname hercules 's:\courses\stat-renaes\stat426\data1';

proc print data=hercules.nonsales; run; proc print data=hercules.nonsales; var Employee\_ID Gender Salary Job\_Title Country Birth\_Date Hire\_Date; where Employee\_ID = . or Gender not in ('F','M') or Salary not between 24000 and 500000 or

```
Job Title = ' ' or
Country not in ('AU','US') or
Birth_Date > Hire_Date or
Hire_Date < '01JAN1974'd;
```
run;

#### **proc print validation output**

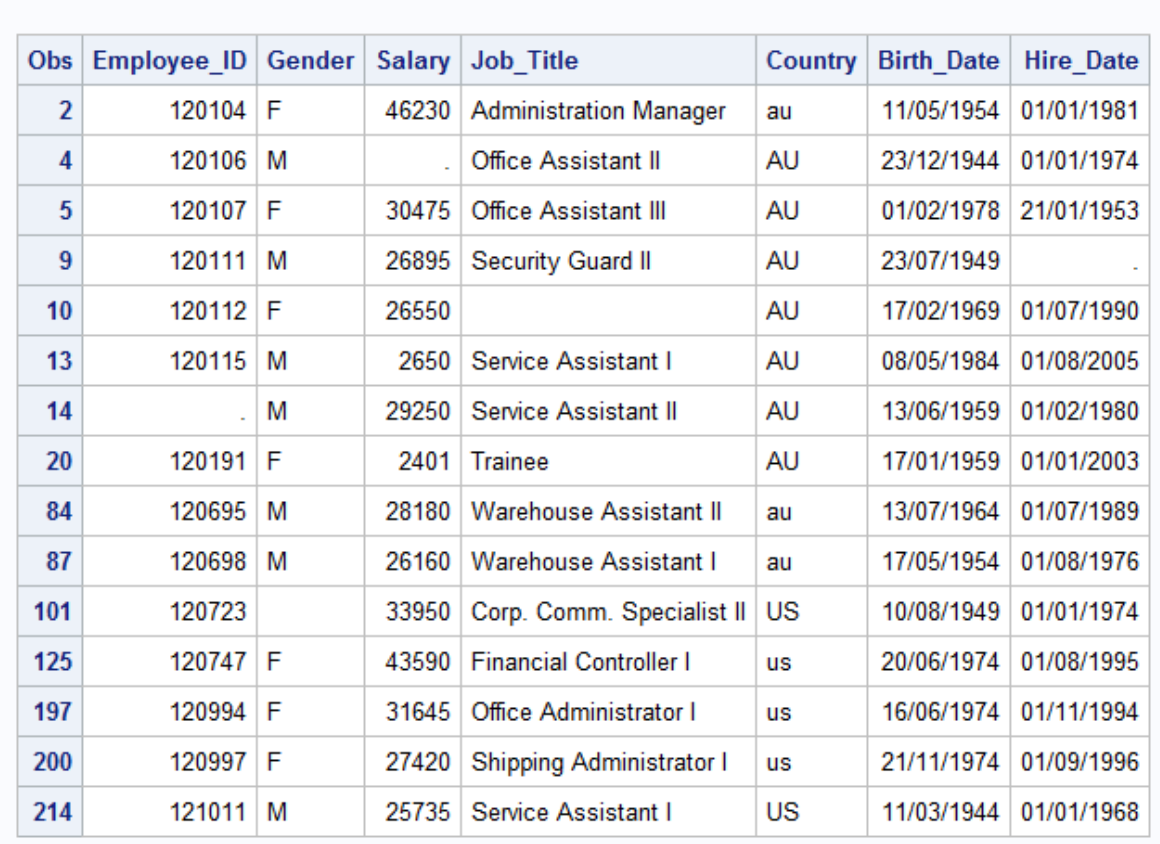

#### The SAS System

**proc print validation log**

```
\Xi Log - (Untitled)
1 libname hercules 's:\courses\stat-renaes\stat426\data1';<br>NOTE: Libref HERCULES was successfully assigned as follows:
                              U<sub>9</sub>
        Engine:
        Physical Name: s:\courses\stat-renaes\stat426\datal
       proc print data=hercules.nonsales;
\overline{2}NOTE: Writing HTML Body file: sashtml.htm
3
       run;NOTE: There were 235 observations read from the data set HERCULES.NONSALES.<br>NOTE: PROCEDURE PRINT used (Total process time):
                                     0.43 seconds<br>0.29 seconds
        real time
        cpu time
```
# **proc freq validation**

```
proc freq data=hercules.nonsales nlevels;
   tables Gender Country Employee_ID;
run;
proc freq data=hercules.nonsales nlevels;
   tables Gender Country Employee_ID / noprint;
run;
proc freq data=hercules.nonsales nlevels;
   tables _all_ / noprint;
run;
```
## **proc freq validation output**

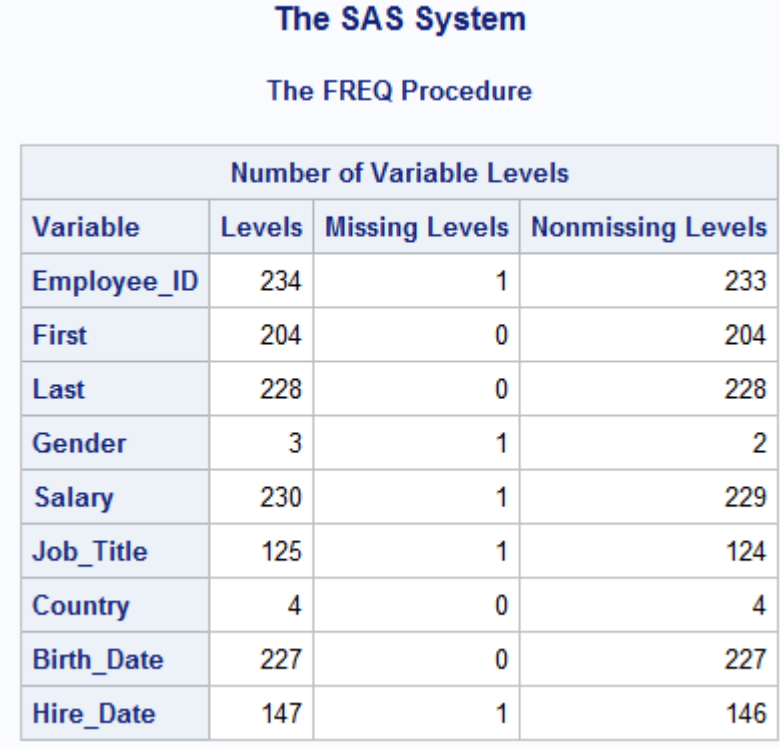

**proc freq validation log**

```
\Xi Log - (Untitled)
16
      proc freq data=hercules.nonsales nlevels;
17\tanh 1 = \ln |a| \sinh 118
      run;NOTE: There were 235 observations read from the data set HERCULES.NONSALES.<br>NOTE: PROCEDURE FREQ used (Total process time):
       real time
                                  0.09 seconds
       cpu time
                                  0.03 seconds
```
# **proc means validation**

```
proc means data=hercules.nonsales;
   var Salary;
run;
proc means data=hercules.nonsales n nmiss min max;
  var Salary;
run;
```
**proc means validation output**

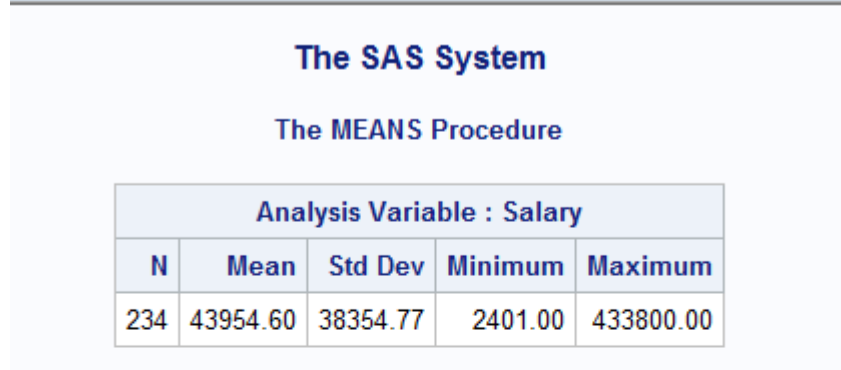

# The SAS System

# **The MEANS Procedure**

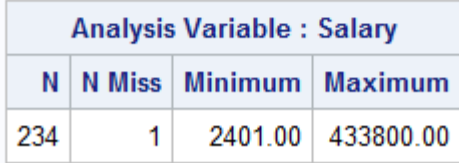

**proc means validation log**

```
\Xi Log - (Untitled)
       Physical Name: s:\courses\stat-renaes\stat426\data1
2
      proc means data=hercules.nonsales;
\overline{\mathbf{3}}var Salary;
4
      run;NOTE: Writing HTML Body file: sashtml.htm
NOTE: There were 235 observations read from the data set HERCULES.NONSALES.
NOTE: PROCEDURE MEANS used (Total process time):
                               1.14 seconds<br>0.31 seconds
       real time
       cpu time
5
6
      proc means data=hercules.nonsales n nmiss min max;
7
         var Salary;
8
      run;NOTE: There were 235 observations read from the data set HERCULES.NONSALES.<br>NOTE: PROCEDURE MEANS used (Total process time):
                               0.06 seconds
       real time
       cpu time
                               0.03 seconds
```
## **proc univariate validation**

```
proc univariate data=hercules.nonsales;
   var Salary;
run;
```
# proc univariate validation output 1

# The SAS System

# The UNIVARIATE Procedure **Variable: Salary**

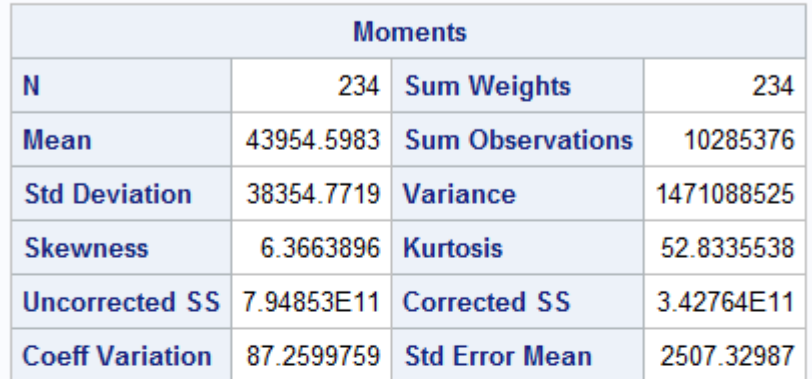

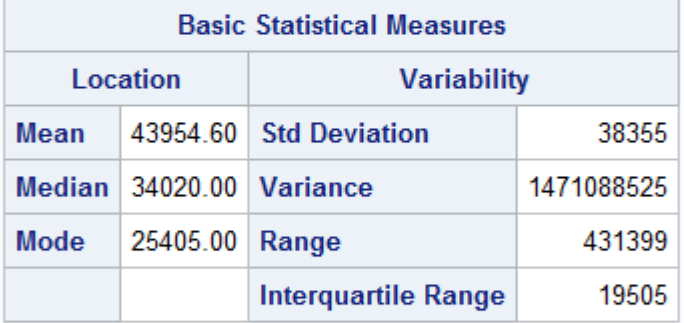

Note: The mode displayed is the smallest of 5 modes with a count of 2.

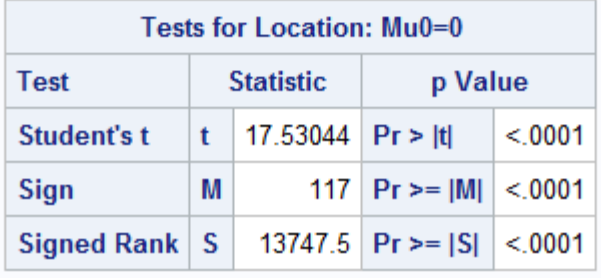

# $\,$  proc univariate validation output  $2$

| DIUN APPENT | C. 141.0 | PT PENT | C. 1000 | DI

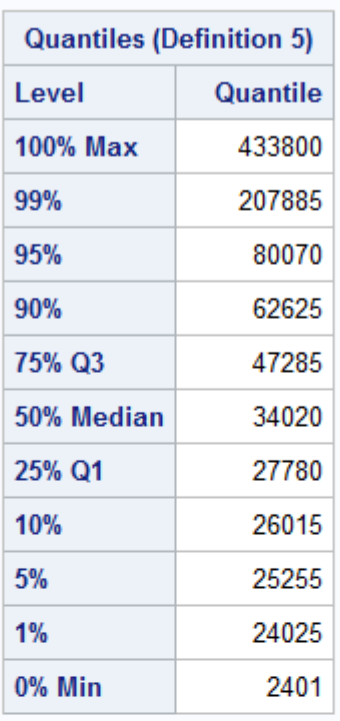

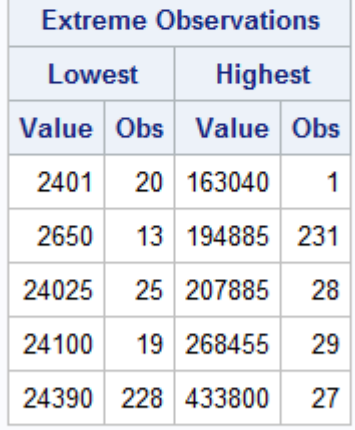

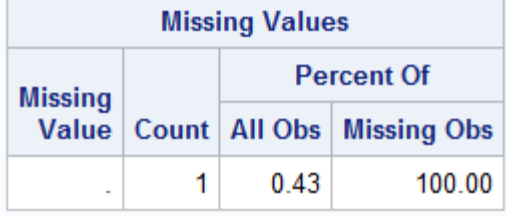

proc univariate validation log

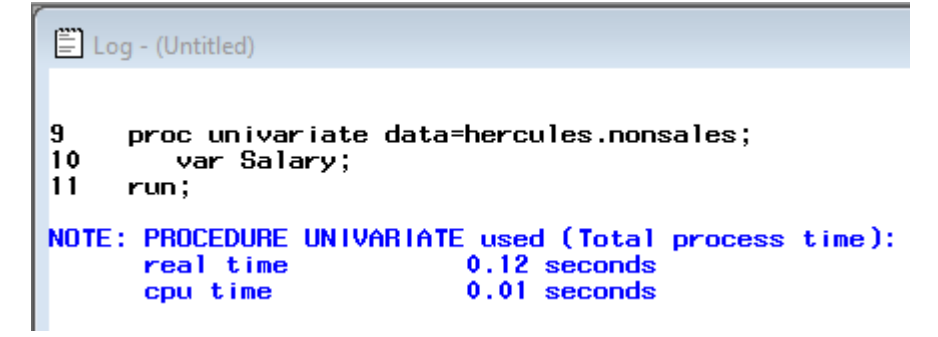